• iCON Series Drives

– Programming Basics

Unlocking the drive

CON

BIANCO

- 1. Press the PRG/ESC button
- 2. Then press the DATA/ENT button twice and 00000 will appear on the screen.
- 3. Using the scroll keys enter the following password 65535 and push DATA/ENT to unlock the first level of the menu system
- 4. Press the PRG/ESC key to return to first level

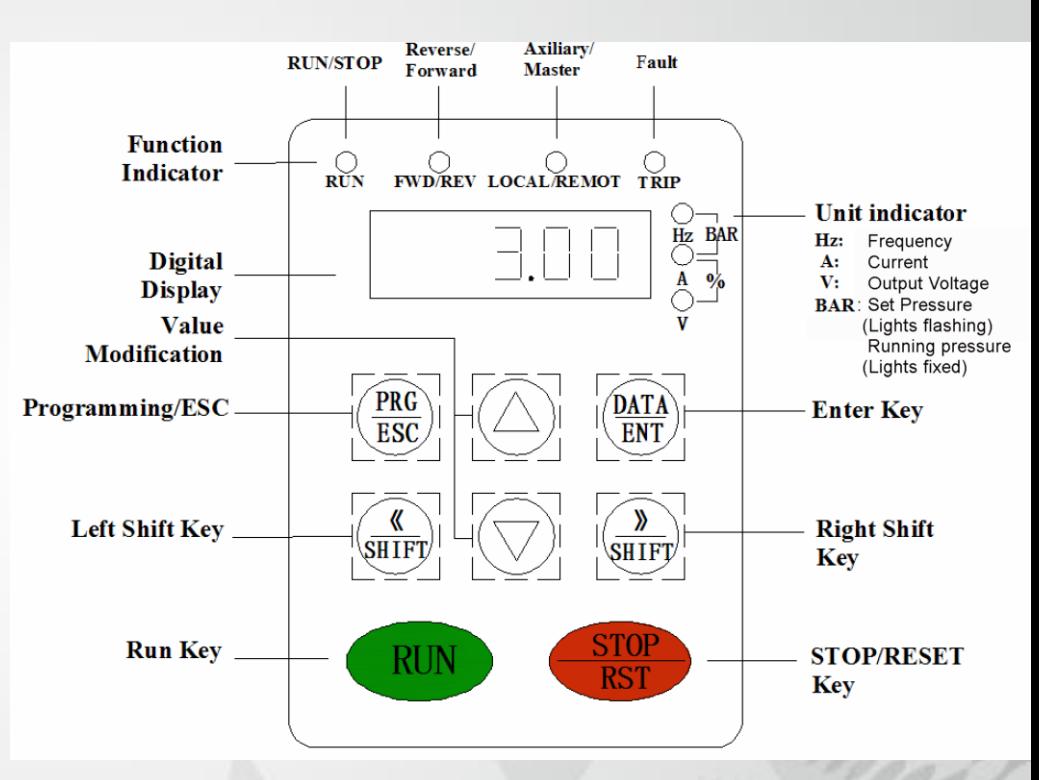

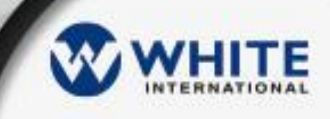

• iCON Series Drives

– Programming Basics Unlocking the drive

- 5. Press the **PRG/ESC** key and **B00** will appear using the scroll keys scroll to **B07** and press the **DATA/ENT** Key and **B07.00** will appear
- 6. Using the scroll key scroll to **B07.15**  and **00000** will appear
- 7. Using the scroll keys enter the following password **65535** and push **DATA/ENT**  to unlock the last level of the menu system
- 8. Press the **PRG/ESC** key to return to first level

CON

BIANCO

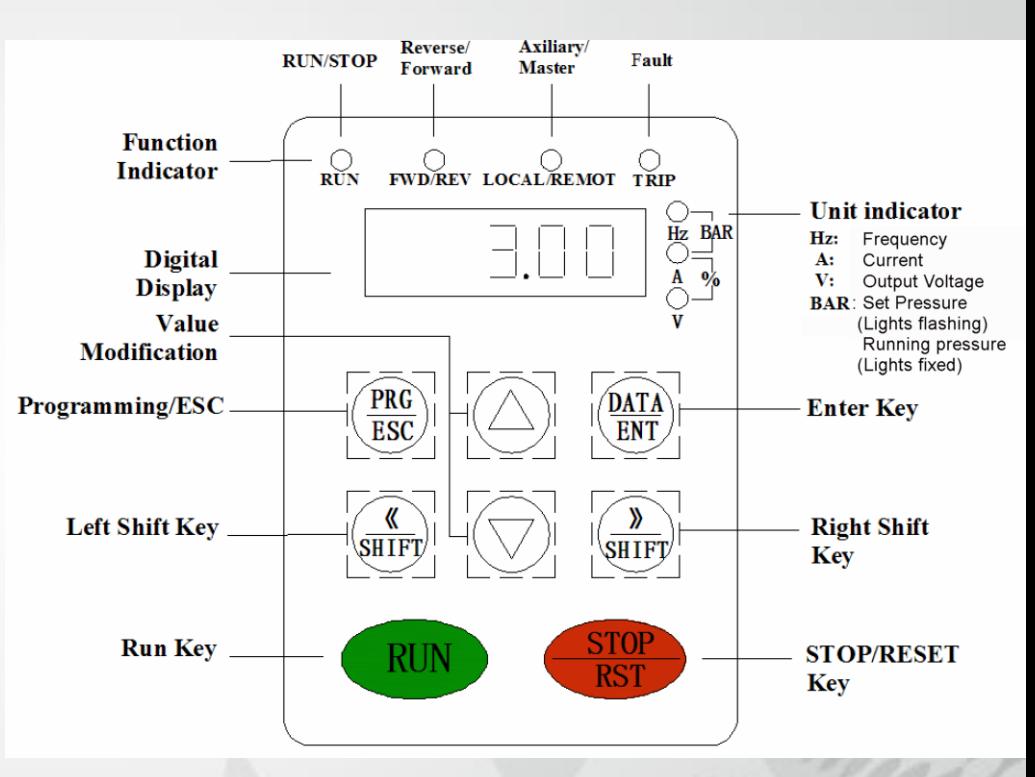

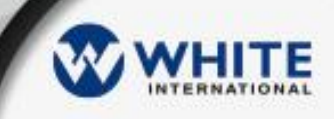

- iCON Series Drives
	- Programming Basics

Setting the Motor configuration

- 1. Press the **PRG/ESC** key and the last menu level will appear using the scroll keys scroll to **B08** and press the **DATA/ENT** Key and **B08.00** will appear
- 2. Using the scroll key scroll to each of the following settings press the **DATA/ENT** key to configure the setting and the **PRG/ESC** key to save and return to the previous menu to enter further configuration requirements

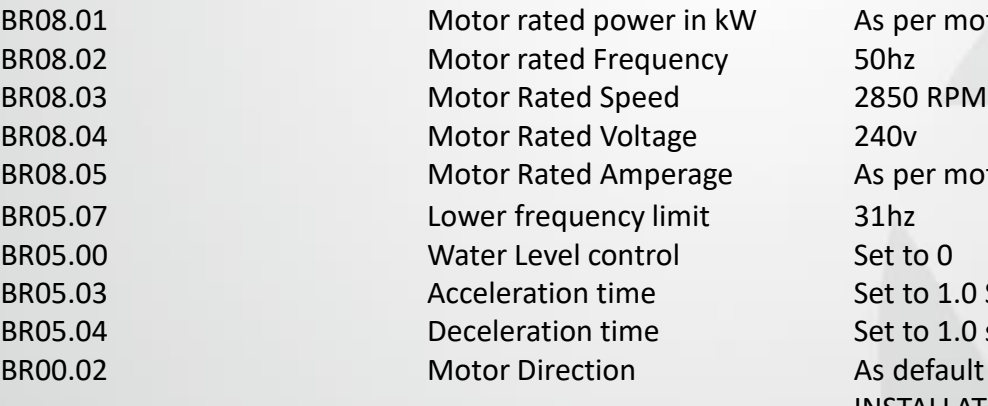

As per motor plate in kW (2.2) As per motor plate (10.2) Set to 1.0 Seconds Set to 1.0 seconds As default unless required (CHECK ON INSTALLATION

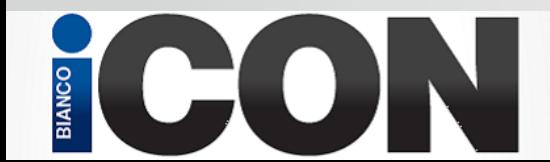

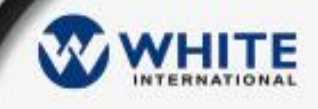

- iCON Series Drives
	- Programming Basics

Setting the required system settings (refer to manual)

- 1. Press the **PRG/ESC** key and the last menu level will appear using the scroll keys scroll to **B level you require** and press the **DATA/ENT** Key to enter the level you require
- 2. Using the scroll key scroll to each of the required settings press the **DATA/ENT** key to configure the setting and the **PRG/ESC** key to save and return to the previous menu to enter further configuration requirements

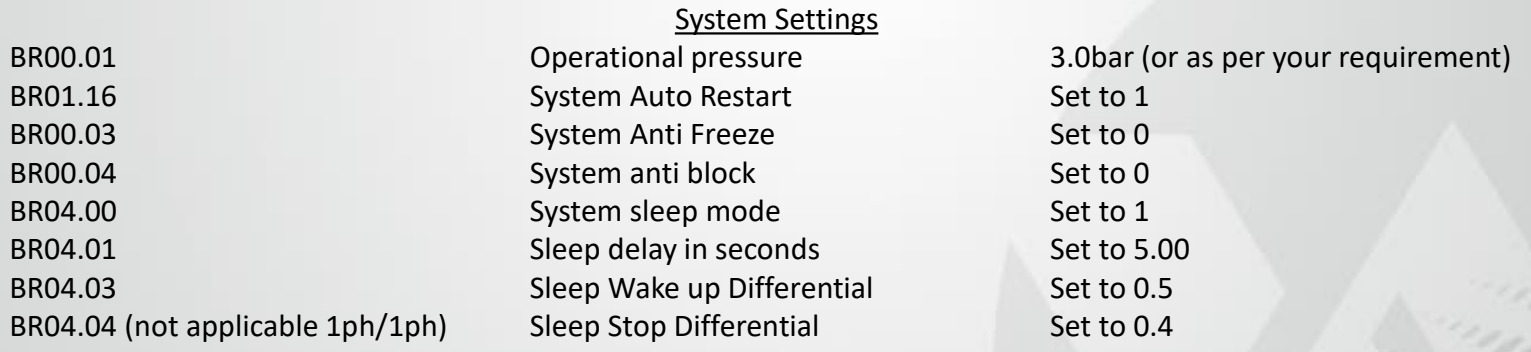

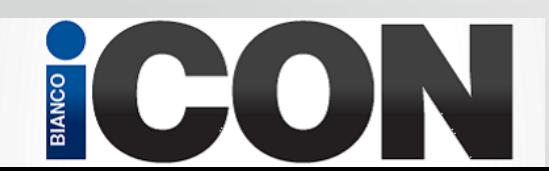

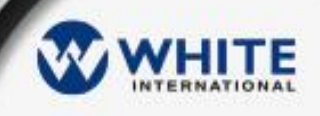